### Velkommen til INF 1000 – våren 2010

### **Grunnkurs i Objektorientert Programmering**

Forelesere:Christian Mahesh Hansen og Arild Waaler

# Mål for INF1000:

- Gi grunnleggende forståelse av noen sentrale begreper, problemstillinger og metoder innen informatikk
- **Lære å programmere**
- Gi noe innsikt i datamaskiners muligheter og begrensninger
- Lære noe om samfunnsmessige konsekvenser av bruk av informasjonsteknologi

### Hva er INF1000

### Mange målgrupper i INF1000!

- Felles innføringskurs i Objektorientert programmering for ca 9 bachelor-programmer ved MatNat – 10 studiepoeng
- Et frittstående introduksjonskurs for deg som vil lære å programmere Java og kanskje ta flere kurs senere.
- To begynnerkurs INF1000 og INF1100, likheter og forskjeller:
	- INF1000 lærer å analysere problemer og på egen hånd lage løsninger, i form av programmer i Java
	- **INF1100 lærer å beregne og visualisere gitte matematiske uttrykk med** datamaskin i Python
- Begge fortsetter med INF1010 i vårsemesteret
	- de fra INF1100 etter et lite forkurs i Java og problemformulering/-løsning

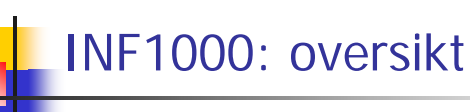

- Innhold:
	- Litt datateknologi
	- Noe tekstbehandling
	- **Mye programmering**
- Verktøy:
	- Datamaskiner med Unix og Windows på Blindern eller hjemme-PC med Windows
	- Tekstbehandlingssystemet Emacs på Unix og f.eks Emacs eller TextPad på PC
	- **Programmeringsspråket Java**
- N.B: Å lære å programmere er mer enn å å bare å lære et programmeringsspråk

1

 $\overline{2}$ 

# Advarsel!

- Mye å gjøre
- **Mye ferdighetstrening**
- **Mange oppgaver:** 
	- Nytt sett øvelsesoppgaver hver uke
	- 4 obligatoriske oppgaver, hvorav **alle** må løses og godkjennes for å kunne gå opp til eksamen
	- Første 'oblig' skal være levert 5. februar om 2 ½ uke

# Undervisningen våren 2010

- Forelesninger
	- 2 timer 'hver' uke
	- Vi legger inn noen repetisjonstimer
- Gruppetimer
	- Oppgavegjennomgang i 2 t/u
		- Gjennomgang av ukeoppgaver
		- Første gang i undervisningsuke 2
	- Terminaltimer, 2 timer terminal/hjelp i uka .
		- Hjelp til å lese oppgaver praktrisk på terminal ukeoppgaver og oblig'er.
		- Første hjelpelæreruke neste uke
- Selvstudium :
	- Lesing, programmering også løse egne oppgaver, mange timer pr. uke

# Undervisningsmateriell, del I

- Lærebok kjøpes i Akademika:
	- Brunland, Hegna, Lingjærde og Maus: **Rett på Java,** 2. utg (Universitetsforlaget, 2007)
- Følgende lastes snart ned via hjemmesida til kurset :

### http://www.uio.no/studier/emner/matnat/ifi/INF1000/v10/

- Unix for nybegynnere
	- kompendium av Dag Langmyhr
- **Local guide til Emacs** 
	- kompendium av Dag Langmyhr
- **Informasjonsteknologi, vitenskap og samfunnsmessige virkninger** 
	- **Kompendium av Arne Maus**
	- N.B. Vent på oppdatert notat!

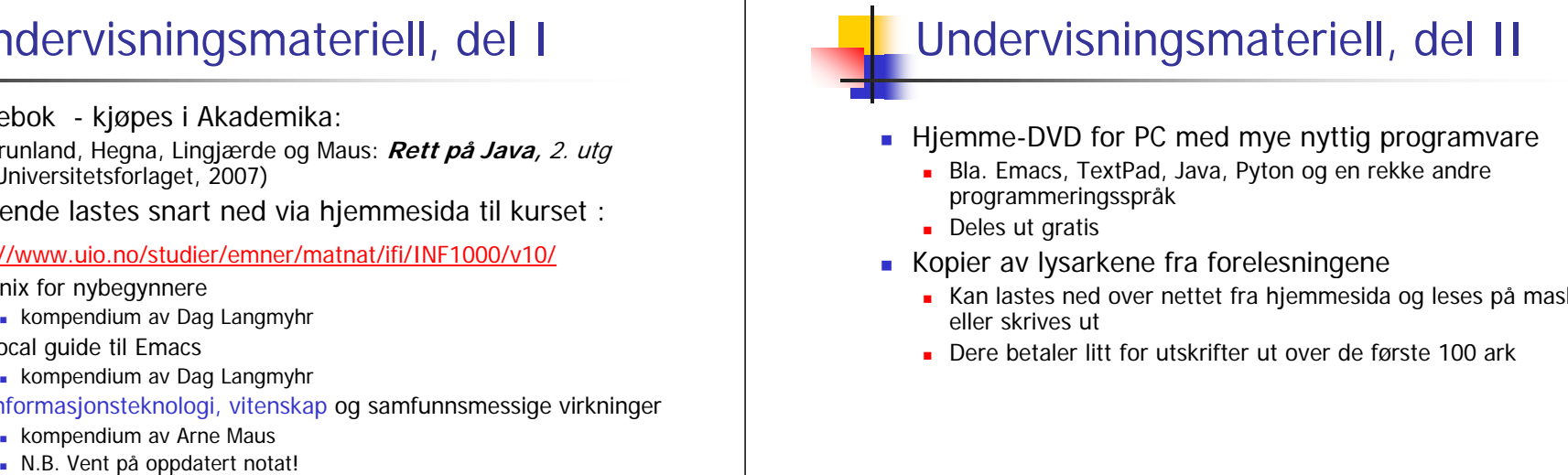

- Hjemme-DVD for PC med mye nyttig programvare
	- Bla. Emacs, TextPad, Java, Pyton og en rekke andre programmeringsspråk
	- **Deles ut gratis**
- Kopier av lysarkene fra forelesningene
	- Kan lastes ned over nettet fra hjemmesida og leses på maskin eller skrives ut
	- Dere betaler litt for utskrifter ut over de første 100 ark

7

5

6

# Oblig'er og andre oppgaver

- En obligatorisk (programmerings-) øvelse ca. hver tredje uke
	- **Individuell** besvarelse !
	- Leveres hjelpelærer til retting/godkjenning før fristen via **Joly**.
	- г Hjelp og tips fra medstudenter tillatt, men kopi strengt forbudt (like besvarelser – vil bli sjekket av et program og bli behandlet som fusk)
	- Kan hende du må forbedre ditt løsningsforslag
	- г Dere som har tatt inf1000 før: Gamle godkjennelser fortsatt gyldige. Sjekk med gruppelærer
	- **Alle obligene skal de leveres via Joly-systemet**
- π + øvelsesoppgaver, nytt sett hver uke
- π Flere enn du greier å gjøre
- π Gjennomgås på gruppene
- π Løsningsforslag gis
- 9÷. Gå på gruppene - det er der man får kontakt med andre studenter - og man lærer mye av hverandre (og gruppelæreren)

### Eksamen

- 9. juni kl. 14:30-17:30
	- Trekkefrist er 26. mai
- *Alle* skriftlige hjelpemidler tillatt
- Karakter: A, B,..., E og Stryk (F)
- Altså for å stå i INF1000 må **både** alle de 4 obligene være godkjent **og** eksamen bestås
- Karakteren bestemmes av eksamensbesvarelsen.

10

# Tilgjengelig utstyr

- Ved Ifi og MatNat:
	- г ca. 500 datamaskiner i nett
	- ca. 10 store laserskrivere
- г Tilgjengelig for INF1000 (og andre laveregradskurs) på Ifi:
	- г ca. 240 datamaskin-arbeidsplasser (m. køsystem)
	- г Nettet (WWW), med tilgang til elektronisk post og Internett hvis logget inn
- Pålogget hjemmefra, to muligheter:
	- 1. Innlogging hjemmefra via USIT og da som Ifi-bruker. Sett opp en VPN-forbinnelse Se: http://www.usit.uio.no/it/student/hjemmemaskin.html
	- 2.Adgang til hjemmeside og alt annet INF1000 stoff via WWW, men koblet opp mot en annen nettleverandør enn Ifi/USIT.
	- <mark>Forskjellen</mark>: Små, men som innlogget via USIT har du adgang til å<br>kopiere filene dine på Ifi til/fra hjemmet, samt sende e-post som<br>Ifi-student. Liten grunn til å bli ifi-bruker hvis du aldri er på Blindern. Se http://www.ifi.uio.no/it/

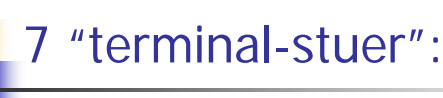

- ш Abel
	- Størst, men også fullest
- π VB
	- nest størst + noen mindre rom
	- Både VB og Abel er helt fulle rett før obliginnlevering!
- **Informatikk-bygget:** 
	- Mindre og bedre plass
- Muligheter for bruk av andre MatNat-maskiner på Bio, Fysikk, Kjemisk
	- Best plass og minst
- Terminalvaktene på Abel, VB og Bio-bygget hjelper deg !
- Både Windows og Linux (Unix) maskiner

### **Termvakter** Brukernavn og Passord **For å få adgang til maskinen trenges to opplysninger**  Sjekk åpningstider selv på: **Brukernavn** (en kortform av navnet ditt) – dette er offentlig. Foreleseren har f.eks brukernavnet: arild **http://termvakt.uio.no/wiki/ Passord** (hemmelig) – tastes inn etter at du har oppgitt ■ VB (betjent) brukernavn. Gir sikkerhet for deg. ■ Abel (betjent) Hvordan få brukernavn og passord ? **Fysikk (betjent) I posten når du er semesterregistrert (eller av termvakt hvis** du ikke finner ditt) ■ Biologi (betjent) Kontoen virker ikke før du har betalt semesteravgift! ■ PO (ubetjent) **T** Trenger du adgang til Ifis maskiner ■ IFI (ubetjent) NEI – hvis du aldri er på Blindern og har eget internettabonnement■ IFI (ubetjent) (med kort+kode) **JA** – ellers Se: http://www.usit.uio.no/it/student/ 1314d Universitetet i Oslo - Windows Internet Explo  $|D|$ x  $\mathbf{F}$   $\mathbf{F}$   $\mathbf{F}$   $\mathbf{X}$   $\overline{\text{cocgl}}$  $\overline{a}$ w wo http://www.usit.up.no/it/chafen Edit View Favorites Tools Help Linker. 88 - E Institutt for informat... | E Student-IT ved U... x |  $3 - 5$ Q ▼ 同 ▼ 册 ▼ i > Page ▼ @ Tools ▼ @ ▼ 道 **INIVERSITETET I OSLO** Plan for denne uka:Student-IT yed UIO Student-IT på fakultetene ■ I dag: En oversikt over hvem som kan hielpe deg med IT-problemer der du studere ■ Intro til INF1000 Brukernavn og passord Om brukernavn og passord, og hvordan skifter du passord. Du får også informasjon om hva du må gjøre om du ikke har **Praktiske forhold** fått brukernavn og passon Registrering av oppmøte (miste plass ?) IT-tjenester informasion om e-post hiemmeområder og hiemmesider, om utskrift og skrivere, og om bruk av din egen PC med Et første program rabattert programvare og brukerstette IT I læring og undervisning Om første bruk av datamaskin (Unix, Windows og emacs) Informasjon om læringsveritøyet Fronter og publiseringsveritøyet DUO Gruppeundervisningen starter: **Endringer i studietiden** Om hva som skjer hvis du vil bytte fakultet og studieretning, og når du går fra lavere til høyere grad. Du kan også lese om<br>hva som skjer når du slutter å studere, og hvis du eventuelt vil begynne å studere igjen. **Neste uke fom. mandag 19. januar.** Regler og retningslinjer Mål: Du greier å bruke maskinen i løpet av denne Om IT-reglementet og lisensreglene for programvare på UIO. Du finner også regler for studentbynettet, lokale<br>retningslinjer for hvert fakultet, og regler for personlige hjemmesider. eller neste uke og har forsøkt å lage et program Mer informasion: USIT - de sentrale IT-tienestene - IT fra A til Å (begrepsliste 16 $\frac{+}{2}100\%$  . **D** Internet

## Det første program

- Hva er en datamaskin?
- Hvordan får vi den til å gjøre det vi vil?
- Et program er en oppskrift til maskinen?
- Hvordan får vi programmer inn i maskinen?
- Hvordan får vi maskinen til å kjøre programmet?
- Et første program

### Hvordan får vi maskinen til å gjøre det vi vil

- Vi gir den en rekke ordre
- Maskinen er ganske innskrenket, men kan noen få typer ordre:
	- **Les inn et tall (fra tastatur)**
	- Skriv ut en tekst (til skjerm, disk,..)
	- **Legg sammen to tall**
	- ....
- **For å få gjort det vi vil, ber vi maskinen utføre et** antall slike ordre/handlinger (én etter én)
- Denne rekken av ordre kalles et **program**

17

# maskinen"

- L Vi kjenner andre typer oppskrifter:
	- matoppskrift
	- **strikkeoppskrift**
	- **pianonoter**
	- .....
- Et program er en oppskrift til en datamaskin
- Med noter lager man ulike melodier ved å kombinere et mindre antall lyder fra pianoet
- av får vi maskinen til å gjøre<br>
av en en rekke ordre i vill maskinen "<br>
i vill maskinen" van skarte ordre i vill maskinen "<br>
i vikjenner andre typer oppskrifter:<br>
i vikjenner andre typer oppskrifter:<br>
i vikjenner andre typ Med programmering kan men lage alle mulige programmer ved å kombinere et begrenset sett av enkle operasjoner i datamaskinen
	- Husk: Det er enklere å *følge* en oppskrift enn å *lage* en oppskrift selv (som dere skal lære i INF1000)

# Hva er en datamaskin

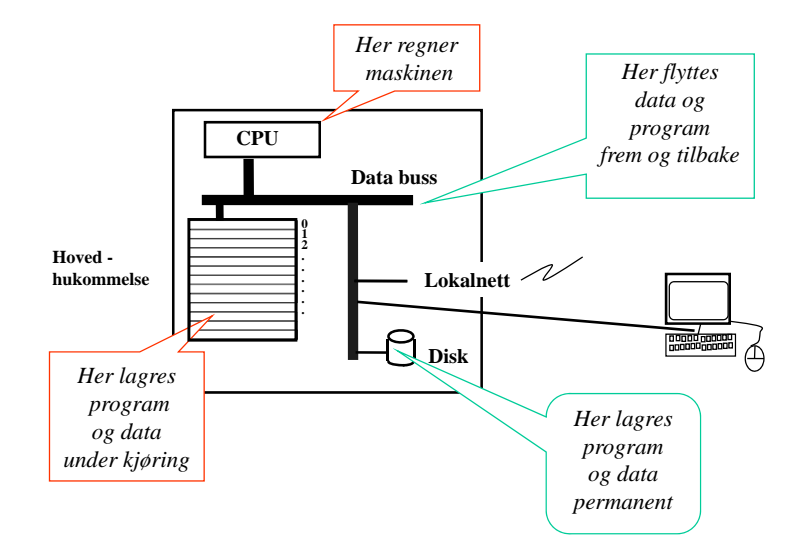

### Hvordan får vi våre programmer inn i maskinen

**N.B.:** Det finnes allerede en rekke programmer inne i datamaskinen:

- **p** operativsystemet
- (program-) editoren (emacs, TextPad, WordPad,...)
- **o** oversetteren (kompilatoren)
- kjøre-programmet
- ...........

Det er disse programmene som *hjelper* deg til å få ditt program inn i maskinen

21

# Programmering:

- Vi skriver våre programmer på en måte som er lettest for oss mennesker (til editoren)
- Denne skrivemåten kalles et programmeringsspråk
- En programtekst skrevet i et slikt programmeringsspråk kan:
	- lett oversettes (av oversetteren) til enkle operasjoner,
	- som lagres i hovedhukommelsen og
	- så kjøres (av kjøre-programmet)
- Det er mange programmeringsspråk det vi bruker i INF1000 heter **Java**

22

### Et første program i Java ( – her inne i TextPad)

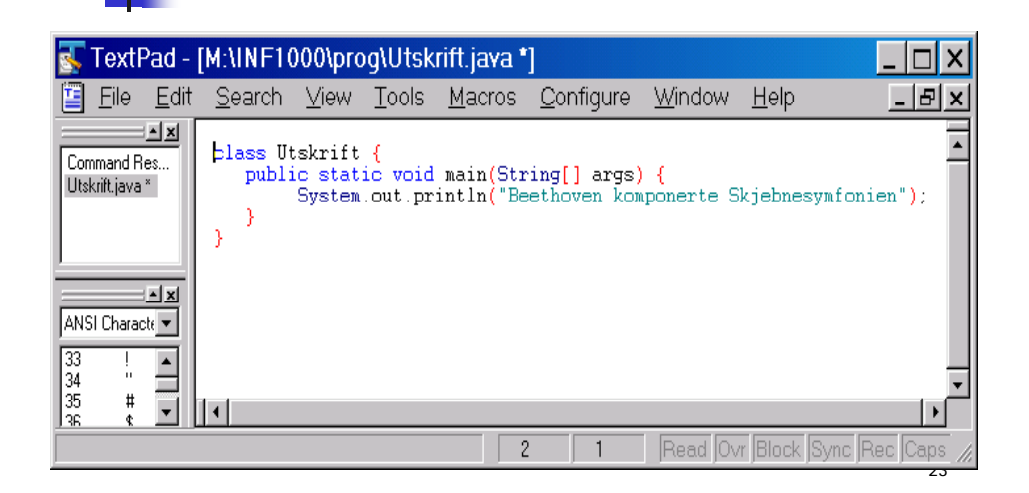

# Et første program i Java ( – her inne i emacs)

### emacs@hanarr.ifi.uio.no File Edit Navigate Misc Help Buffers Options Java class Utskrift { public static void main (String[] args) { System.out.println("Beethoven komponerte Skjbnesymfonien");  $-1(DOS)$ \*\* Utskrift java  $(Java Abbrew) --L3 --C41 --A11$

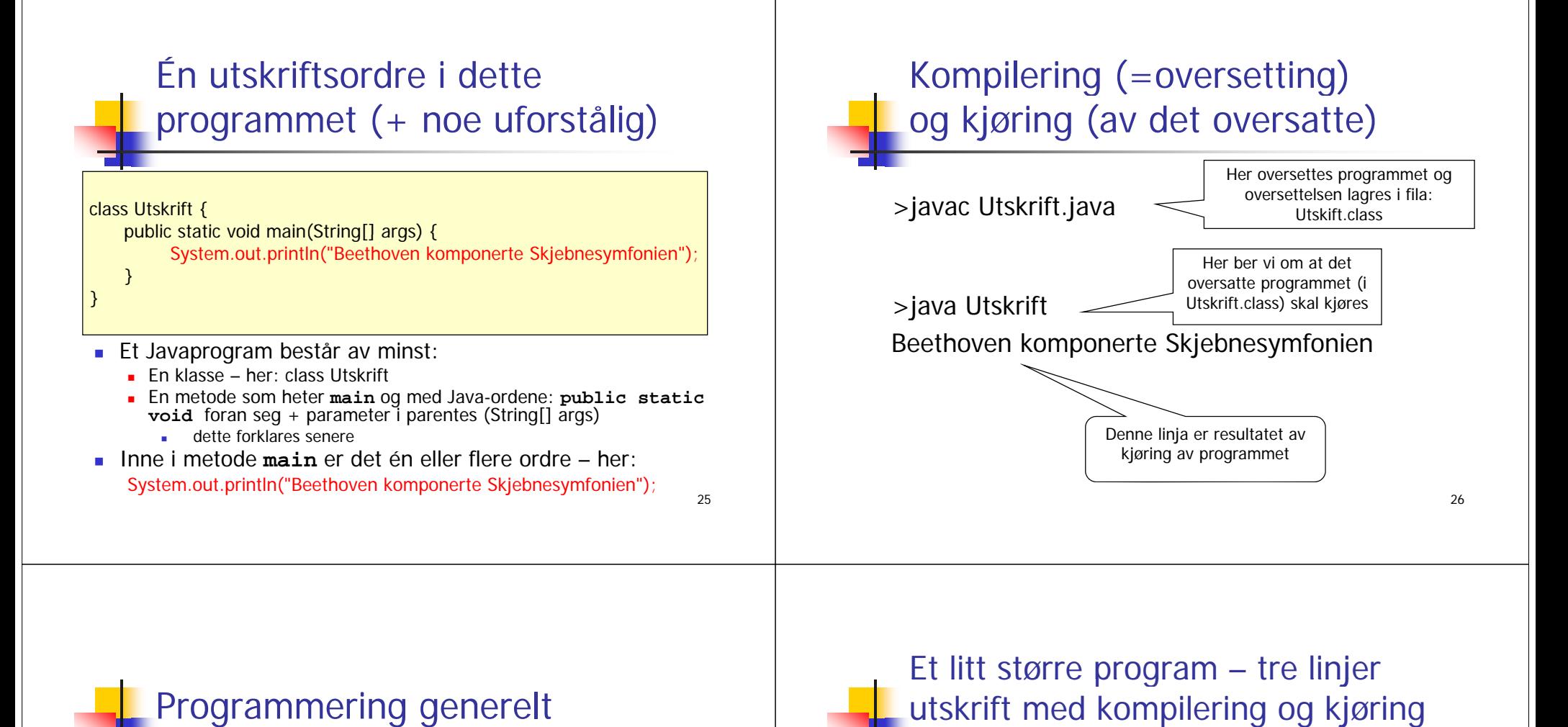

- г Vi skriver programmet som en tekst i en editor (TexPad, emacs,..)
- Vi lagrer filen med programmet lik navnet på klassen og med **java** etter punktum – her: **Utskrift.java**
- Vi lar kompilatoren **javac** oversette **.java** filen og legge oversettelsen i en ny fil - her: **Utskrift.class**
- **July 12** Vi starter opp kjøresystemet **java** med **Utskrift** som parameter på samme linje (den forstår at dette er **Utskrift.class**)
- Kjøresystemet leser så denne og utfører de instruksjonene som ligger på **.class** fila - her: **Utskrift class Utskrift.class**
- Kommandoene som ligger i **main** blir da utført,
	- en etter en
	- ovenfra og nedover (til vi har utført siste ordre i main)

# utskrift med kompilering og kjøring

**Et litt større program — tre linjer**<br>
If is the punktum – her streament som en tekst i en editor (TexPad, emacs,..)<br>
If inger filen med programmet lik navnet på klassen og med java<br>
tter punktum – her: Utsakrift , java<br>
t class Utskrift2 { public static void main(String[] args) { System.out.println("Arne har aldri komponert en symfoni"); System.out.println("Beethoven komponerte Skjebnesymfonien"); System.out.println(" ------------------\*\*\*\*\*\*-----------"); } }

Kompilering og kjøring:

>javac Utskrift2.java<br>>java Utskrift2

Arne har aldri komponert en symfoni Beethoven komponerte Skjebnesymfonien ------------------\*\*\*\*\*\*-----------

### Oppsummering om programmering

- 1. Analyser problemet
	- 1. Hva skal vi få maskinen til å gjøre
- 2.Skriv Java-programmet som gjør det
	- 1.Bruk en tekst-editor og lagr det som en .java – fil

### 3.Kompiler og kjør programmet

**1. j j avac og java**

Hvis du har skrevet programmet litt feil, får du (mange) feilmeldinger fra kompilatoren. Da må du rette opp .java fila og gjenta kompileringen til det blir riktig, og så kan du kjøre programmet. Mer om feil i neste forelesning.

29

# Unix og Windows

- г To familier av operativsystemer
	- Holder orden på filer, kjøring av programmer, kommunikasjon (til: skjerm, tastatur, mus, nett, skriver,...mm)
- Windows fra ca. 1985, mest vinduer med *pek og klikk,* men også mulig med kommandoer, finnes i to varianter
	- Foreldet: Windows 95/98/98se/Me
	- Windows NT 3.41/NT 4.0/ Windows 2000 /Windows XP/Windows Vista
- Unix fra ca. 1970 mest kommando drevet, men også mange muligheter til pek-og-klikk, finnes i minst 15 varianter, men på Ifi:
	- (Solaris)
	- **Linux på studentmaskinene**
- Kjører du på det ene systemet, finnes det et program slik at du kan kjøre det andre
	- 'Windows oppå Linux' med kommandoen: >windows
	- eller 'Unix oppå Windows' med programmet X-Win32 klikk på Linuxpingvinen

30

### Sett deg ned ved en ledig maskin <u>. Skjermen på en ledig datamaskin, klar til b</u>ruk ser ca. slik ut:Institutt for informatikk - eina.ifi.uio.no:0 **har.ifi.uio.no login: Password:** $\times$ **Tast inn ditt brukernavn og passord**

- Helt nøyaktig !
- $\Box$  etter navn og etter passord - Tast returtast

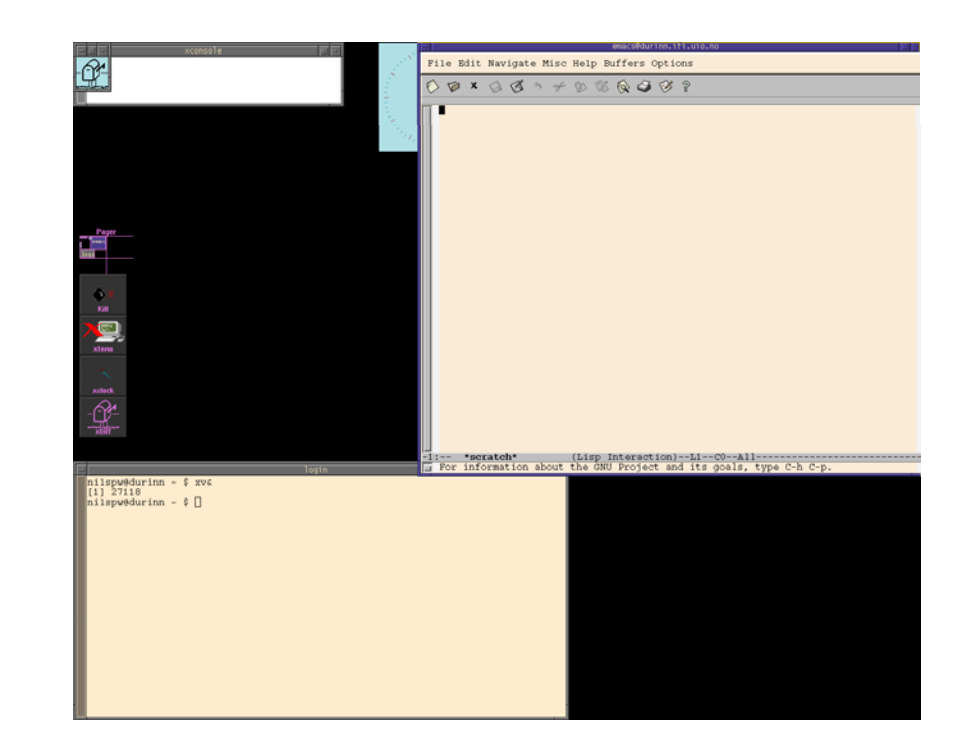

# Skjermbildet etter innlogging:

- г Et Unix-vindu nederst til venstre (Xtermvindu)
	- til å gi kommandoer
- Et emacs-vindu øverst til høyre
	- **til** tekstbehandling
- En markør kan flyttes omkring på skjermen med musa
- Et lite panel for kall av 4 programmer

Gå (klikk på ) Unix-vinduet og gi kommandoen **installsetup** ( og trykk Entertasten)

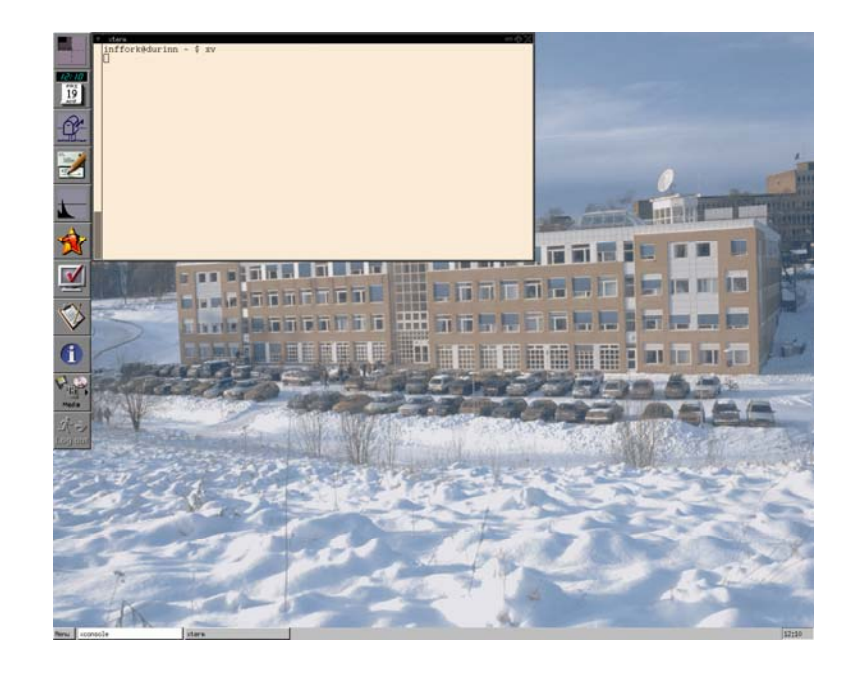

### Noe mer om manøvrering på skjermen

- 4 desk-top'er (=skjermflater) i Linux
	- Beveger du deg utenfor (ned og/eller til høyre får du ett annet (se øverst på den stående menyen om hvor du er)
- Høyreklikking av mus gir en meny (som du evt. må venstre-klikke i)
- diverse ulikheter Windows og Linux:
	- Linux gir tastetrykkene til det vinduet som musa er inni Windows til det som har farget ramme
	- Kommando-vindu i Windows (Start | Run og si: cmd som programnavn) – tilsvarende Xterm-vinduet i Linux
- Vi kan si at hver av Windows/Linux har sitt 'språk'

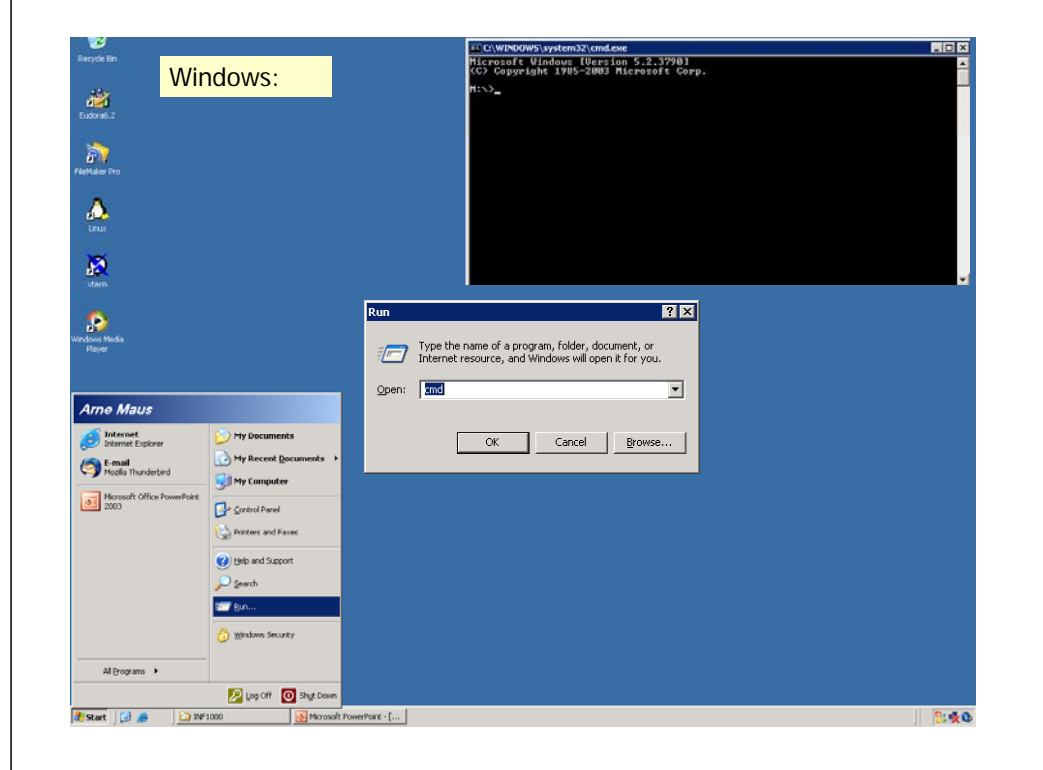

33

### Flytt markøren til Unix-vinduet og tast:

**einn: ~> hei hei: Command not found.einn: ~> hello hello: Command not found.einn ~> hjelp**

**Det finnes brukerhjelp for følgende områder:**

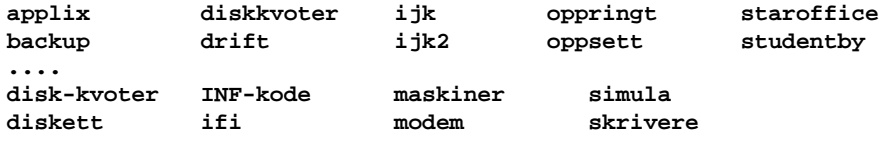

**Ønsker du hjelp om andre emner enn de som er** listet opp her, prøv kommandoen «man emne». **For å skrive ut en fil, brukes opsjonen -P«printer».**

**Kommandoen «hjelp hjelp» gir full beskrivelse av dette. einn: ~> hjelp infkode**

**/local/help/INF-kode.txt ..................**

■ Eksempel på en fil:

### **Kjære mor,**

**Jeg har det bra, men Lånekassa er vanskelig. Send mer penger! Din Olemann**

- Innholdet i denne fila (og andre) er tekst:
	- Teksten er delt i linjer
	- **Linjene består av tegn.**
- Hva slags tegn kan forekomme i en fil? de viktigste:

**ABC..XYZabcd..xyz ÆØÅæøå 01234...9+\ ;:!%&/()=# +\.,;:!%&/()=#**

- På våre datamaskiner (og de fleste andre):
	- 191 ulike tegn ('alle' går over til 'mange tusen')
	- 65 spesialtegn(f.eks "ny linje")
	- Hvert tegn er *kodet* internt med 8 bit (eller 16 bit i Java)

### Hvordan få noe til å bli ? Hvordan LAGRE noe til senere bruk ?Løsning: Bruk filer

■ En fil er en samling med data som oppbevares en stund i en datamaskin

### **Eksemler på filer:**

- et brev
- en tabell med måleresultater
- en telefonkatalog

### **En 'stund':**

- Fra noen sekunder til mange år

### **Hvor lagres det:**

- magnetisk platelager (disken)

### Om filer:

- Hva kan man gjøre med filer?
	- **Finne filer og vise fram innholdet**
	- Skrive ut på papir ("printe") filer
	- Kopiere filer
	- Lage nye filer
	- **Endre innholdet i filer (og legge til)**
	- Fjerne filer
	- Lage områder for samhørende filer (kataloger) og flytte filer
- Noe av dette :
	- Finne, vise fram, skrive på papir, kopiere, fjerne, lage kataloger, flytte
	- gjøres med Unix-kommandoer
- Annet :
	- Lagre, endre gjøres med emacs, som er et tekstbehandlingsprogram

### emacs - mange måter å gi kommandoer

### 1. **Velg på menyene**

- klikk med musa
- **2. Trykk F10 -tasten** 
	- **da deler vinduet seg, og man velger** 
		- først meny og så
		- funksjon (i den valgte menyen)
	- med piltastene og så returtasten CR
- 3. Med spesielle tastetrykk og funksjonstastene F1, F2,...
	- mer nå og senere
- **-** 4. Nederst på kommandolinja
	- **for 'spesialister'**

### 41

# Framvising og 'printing' av fil

Flytt markøren tilbake til Unix-vinduet og tast kommandoer:**einn: ~>** ls brev.txt**einn: ~>** more brev.txt Kjære mor, Jeg har det bra, men Lånekassa er vanskelig Send mer penger! Din Olemann**einn: ~>** print brev txt brev.txt print: Queueing text file brev.txt on lucida [1 sheet] Tre nye - og nyttige-kommandoer ble brukt: ls  $\hspace{1cm}$  - vis filnavnene på filområdet more - skriv innholdet av en fil sidevis print - skriv ut innholdet i en fil på 'printer'

# Filområder

- Hver bruker har sitt eget filområde (katalog, mappe) med god plass til egne filer
- $\blacksquare$  Alle filer har navn. Filene på et område må ha ulike navn.
- Ditt filområde:
	- Heter: ~dittbrukernavn
	- Det som står først i område-navnet, (altså: ~ ), er en såkalt tilde eller krøll-strek (tast først AltGr~, så mellomrom)
- Kommando for å få oversikt
	- **ls** områdenavn
	- lager oversikt over navnene til filene på området
- Kommando for å se innholdet i en fil **more** filnavn
	- viser fram innholdet i filen, en side ad gangen.

### Litt flere kommandoer i Unix

**einn: ~>copy ~inf1000/README . einn: ~>lsbrev.txt READMEeinn: ~> del READMEeinn: ~> lsbrev.txt einn: ~> cd ~inf1000 arnem@honbori ~inf1000> lsArkiv OppmøteGRL.xls WINDOWS eksamener mail programmer HashEksempel.java README bin grupper oldOppmøte.xls tmp HashEksempel.pdf V04 data index-old.html oppgave\_oblig2h03.txt**  utput Innforing-1time WIND dead.letter index.html pc **www\_docs einn: inf1000> del README del: README is write-protected; use`chmod' to change protection first.einn: ~>windows**

Denne siste kommandoen gir deg et vanlig Windowsgrensesnitt under Unix **!**

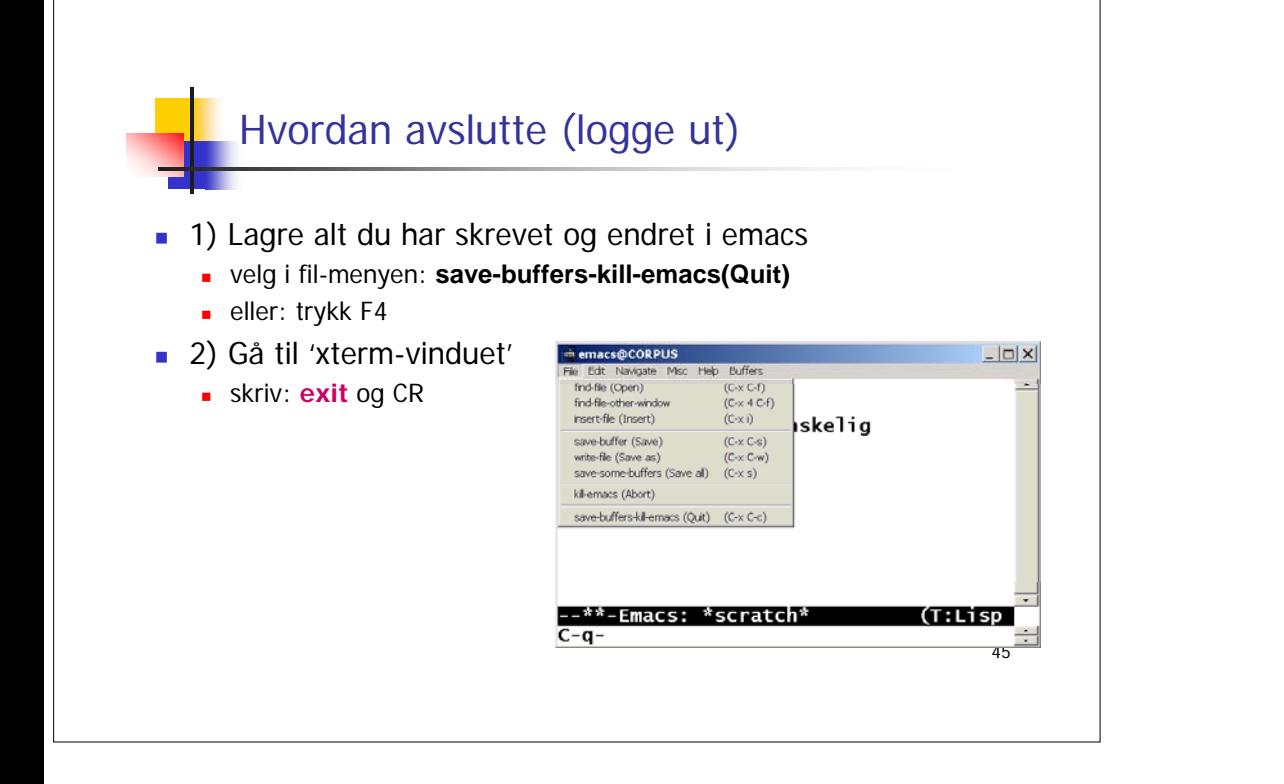